# **Installation Note**

**Agilent Technologies ESA-E Series and ESA-L Series Spectrum Analyzers Firmware Upgrade Kit (Option UE2)**

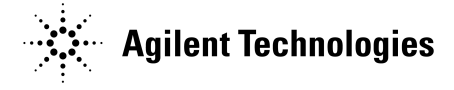

**Part Number E4401-90343 Supersedes: E4401-90340 Printed in USA February 2002**

#### **Notice.**

The information contained in this document is subject to change without notice.

Agilent Technologies makes no warranty of any kind with regard to this material, including but not limited to, the implied warranties of merchantability and fitness for a particular purpose. Agilent Technologies shall not be liable for errors contained herein or for incidental or consequential damages in connection with the furnishing, performance, or use of this material.

## **Firmware Revision Upgrade Kit (Option UE2)**

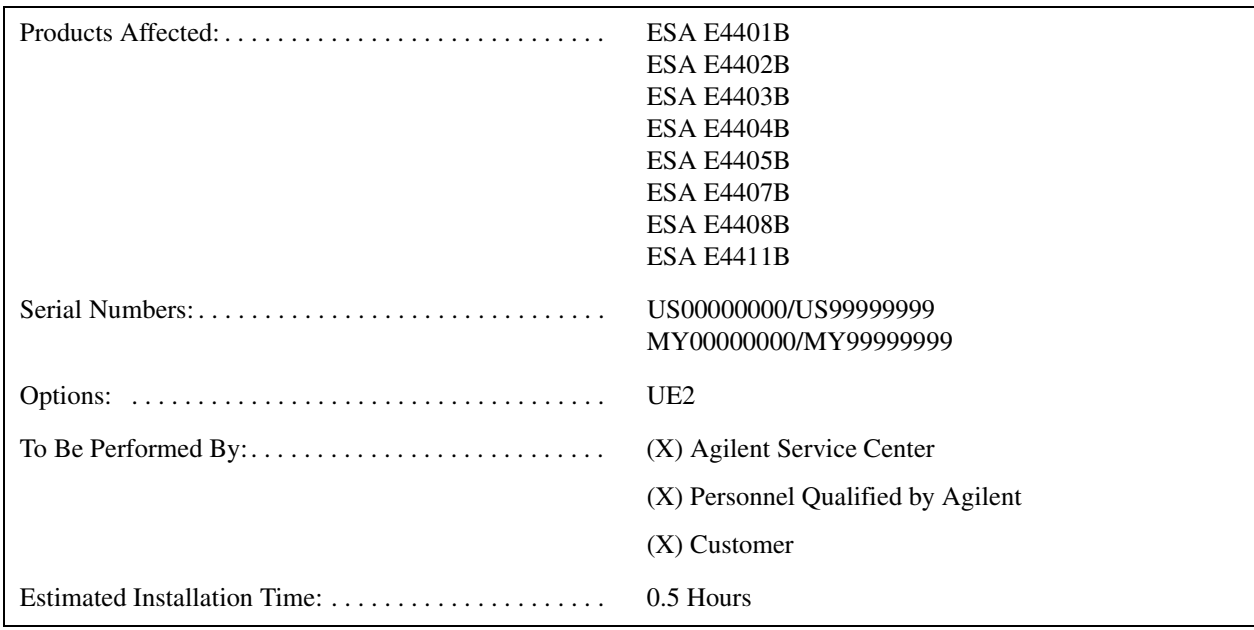

#### **Introduction**

This kit contains the parts and instructions to install the Firmware upgrade. No tools are required.

### **Option UE2 Firmware Upgrade Kit Contents**

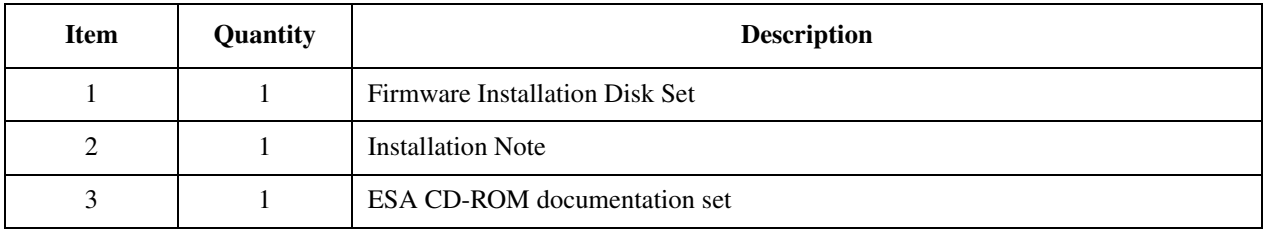

### **Procedure**

 $\blacksquare$ 

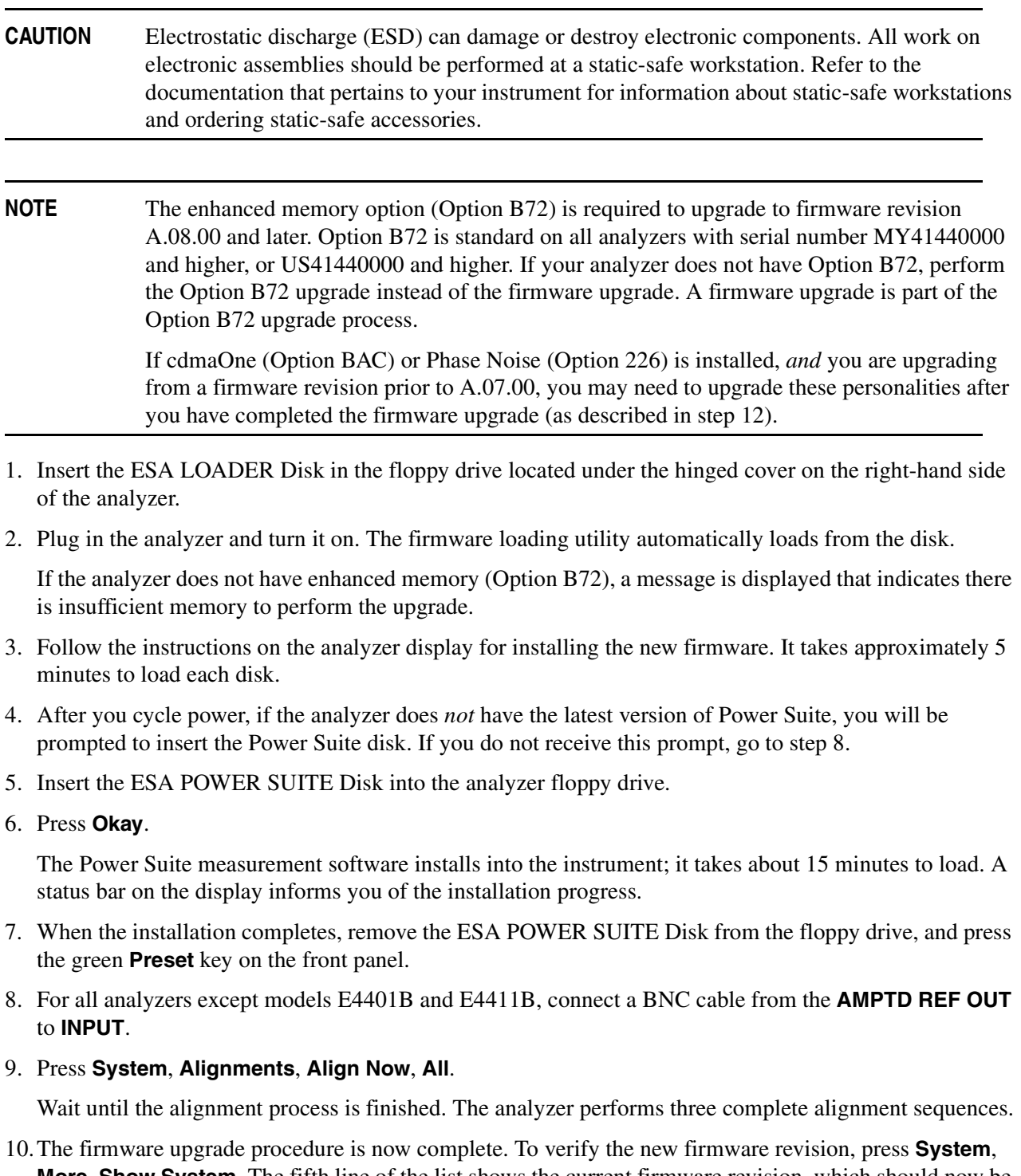

- 11.To return to the analyzer display, press **ESC**.
- 12.If the analyzer has cdmaOne (Option BAC) or Phase Noise (Option 226) installed, follow the instructions in the option (BAC or 226) user's guide to upgrade these measurement personalities now. You can download the latest version of these personalities from the following URL:

<http://www.agilent.com/find/esa>